## Von Thermikräumen zu Wellenräumen

[www.glidinghotspots.eu](http://www.glidinghotspots.eu/)

## Vortrag und Diskussion

## Christoph Klein

info@glidinghotspots.eu

[www.glidinghotspots.eu](http://www.glidinghotspots.eu/)

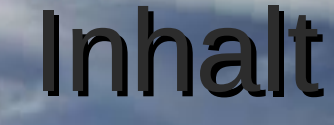

### 1. Thermikkarte Motivation

### 2. Online Portal Glidinghotspots

### 3. Erweiterung auf Wellenräume

02.03.2013 Von Thermikräumen zu Wellenräumen zu Wellenräumen von Thermikräumen von Thermikräumen von Thermikräu

Gliding<br>Dispots

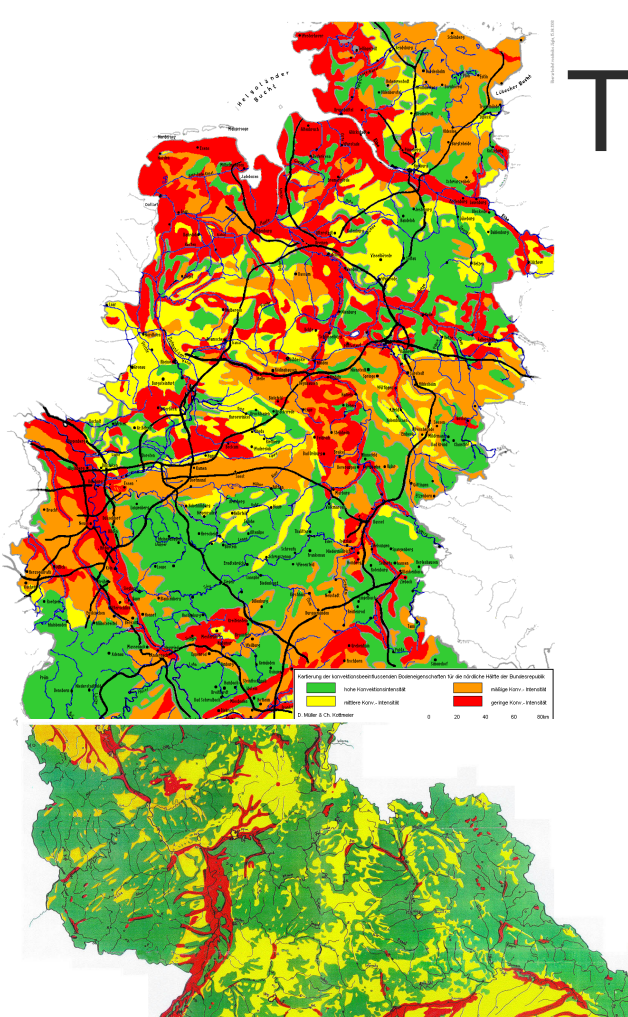

# Thermikkarten

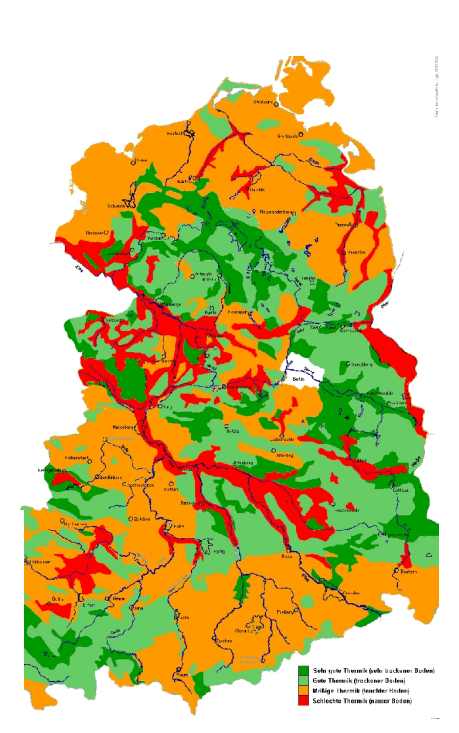

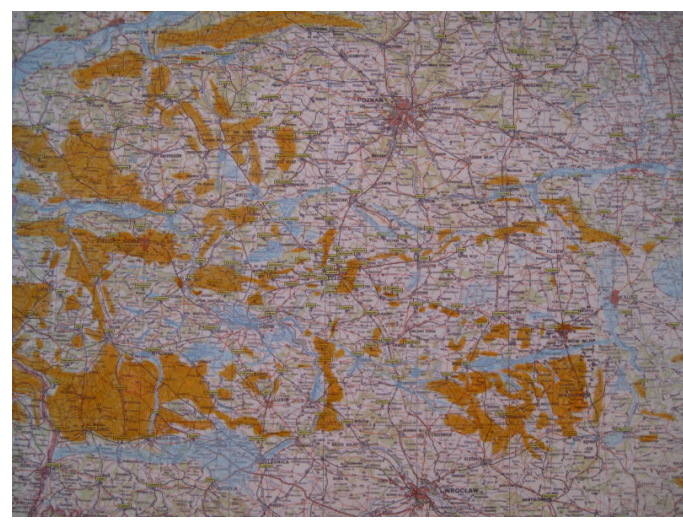

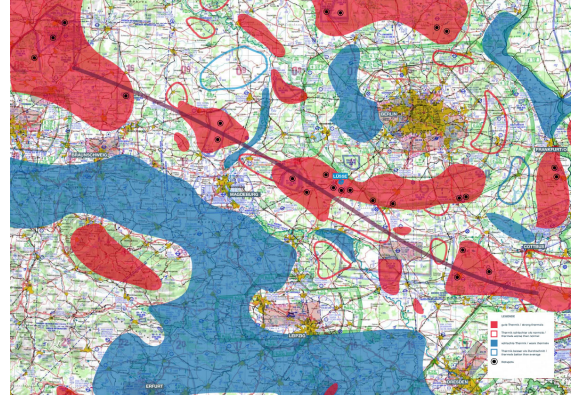

02. 2013 Von Thermite and Thermikräumen zu Wellenräumen - www.glidinghotspots.eu

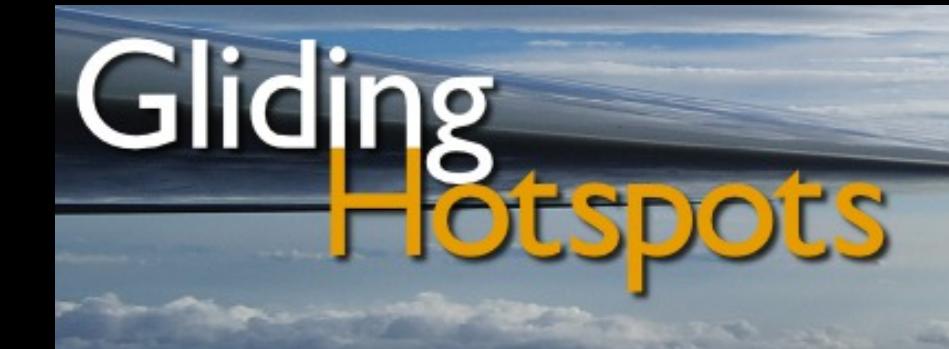

## Thermikkarte "Lindemann 2008"

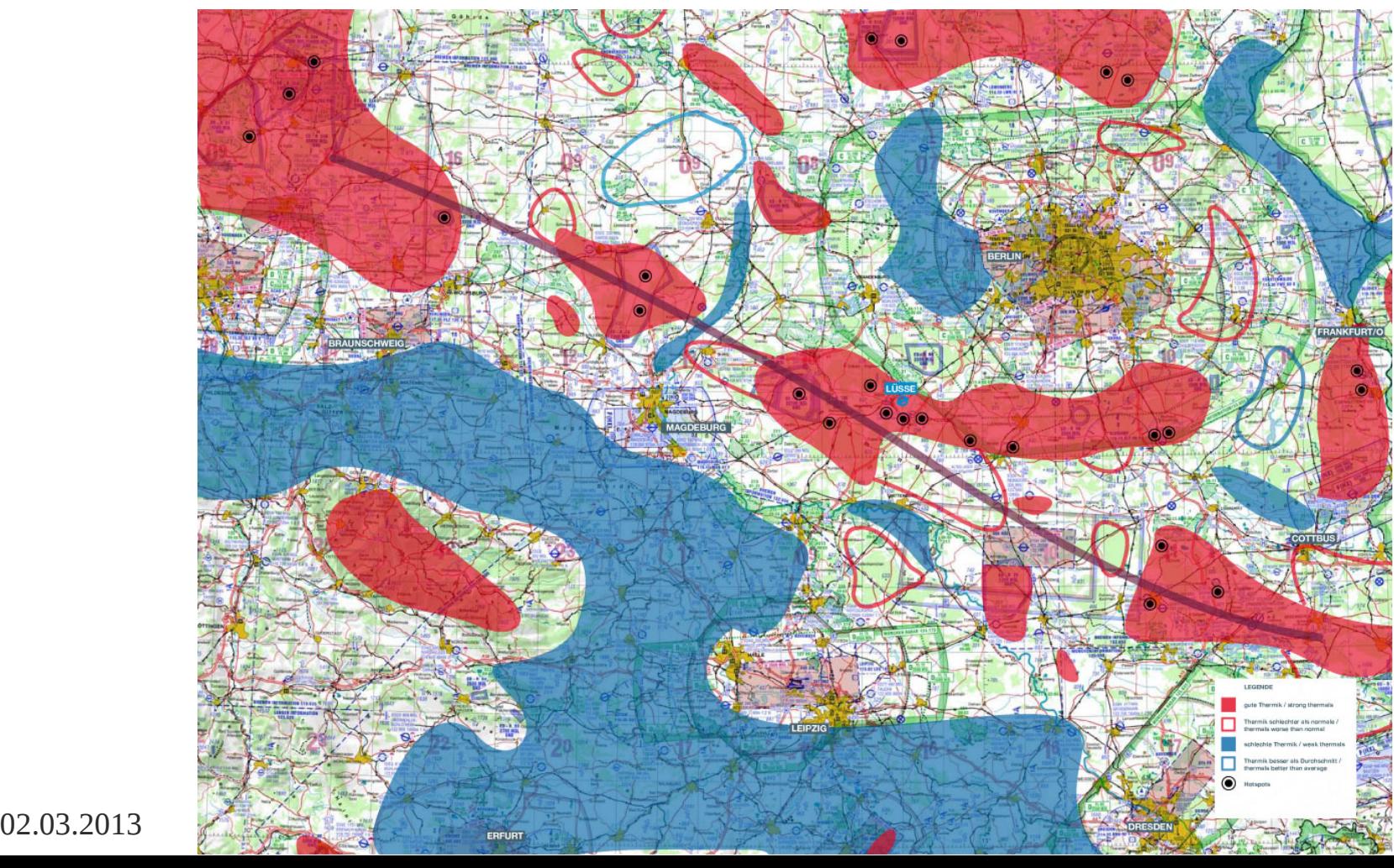

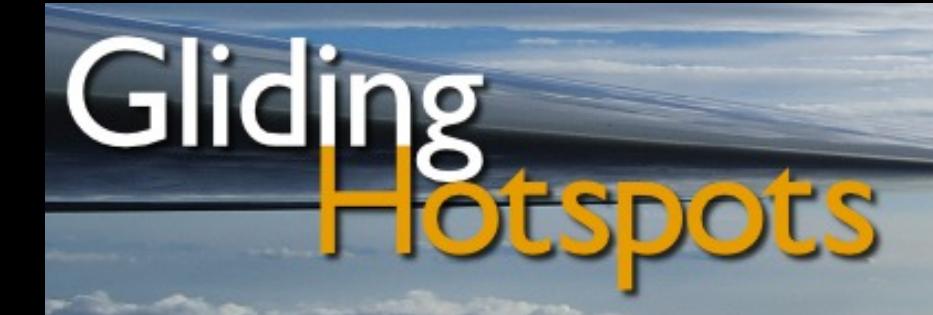

## Klassifizierung und Speicherung im Luftraumformat

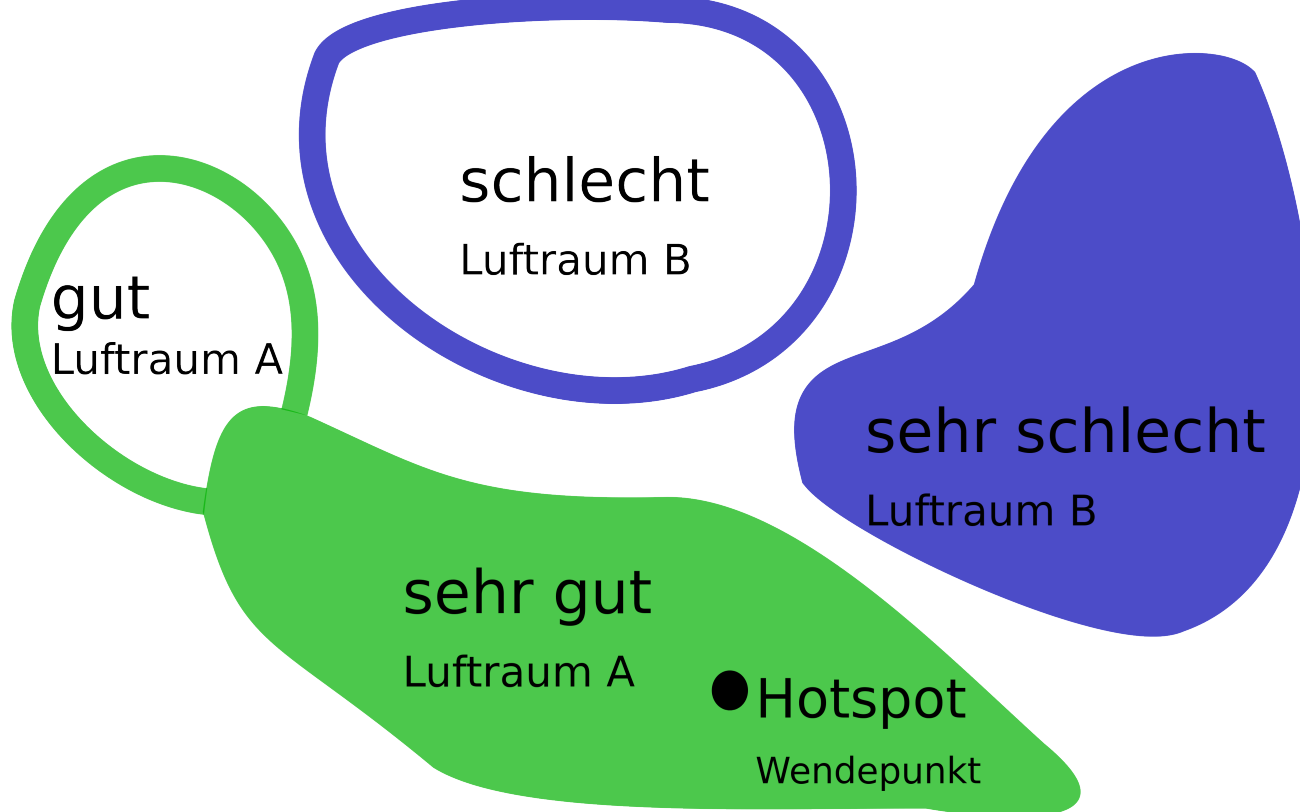

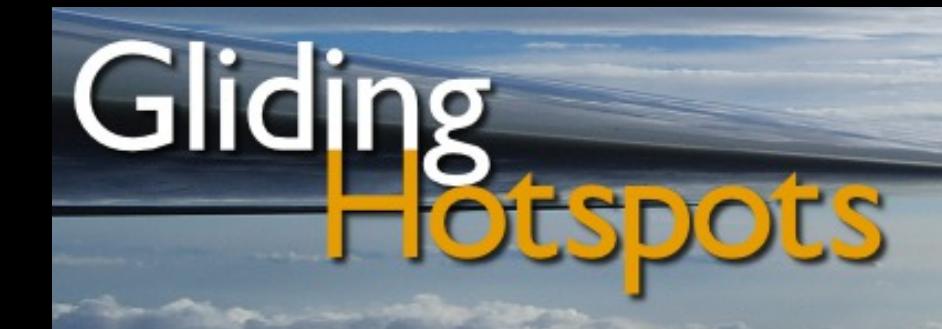

## Höhenangaben bei nicht Wellenräumen

- Minimale Höhe: FL98
- Maximale Höhe: FL99

 $\rightarrow$  Ziel ist, dass der Pilot nicht in Bodennähe durch eine Luftraumwarnung verunsichert wird für den Fall, dass er vergessen hat die Luftraumwarnung für Luftraum A, B, und E zu deaktivieren

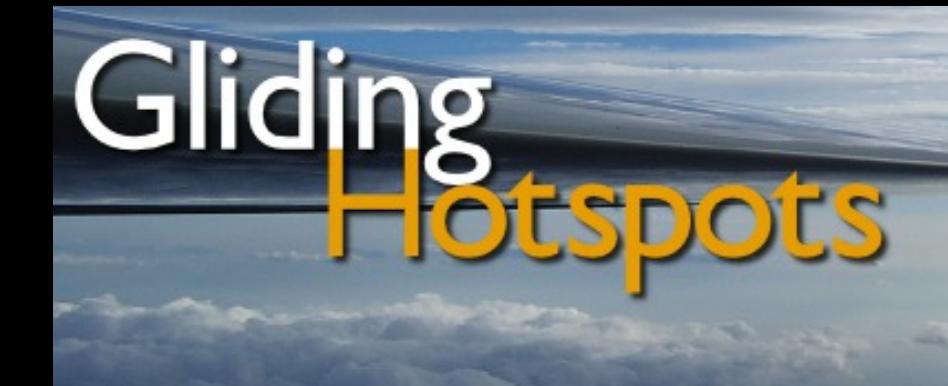

## Thermikkarte Stand Mai 2012

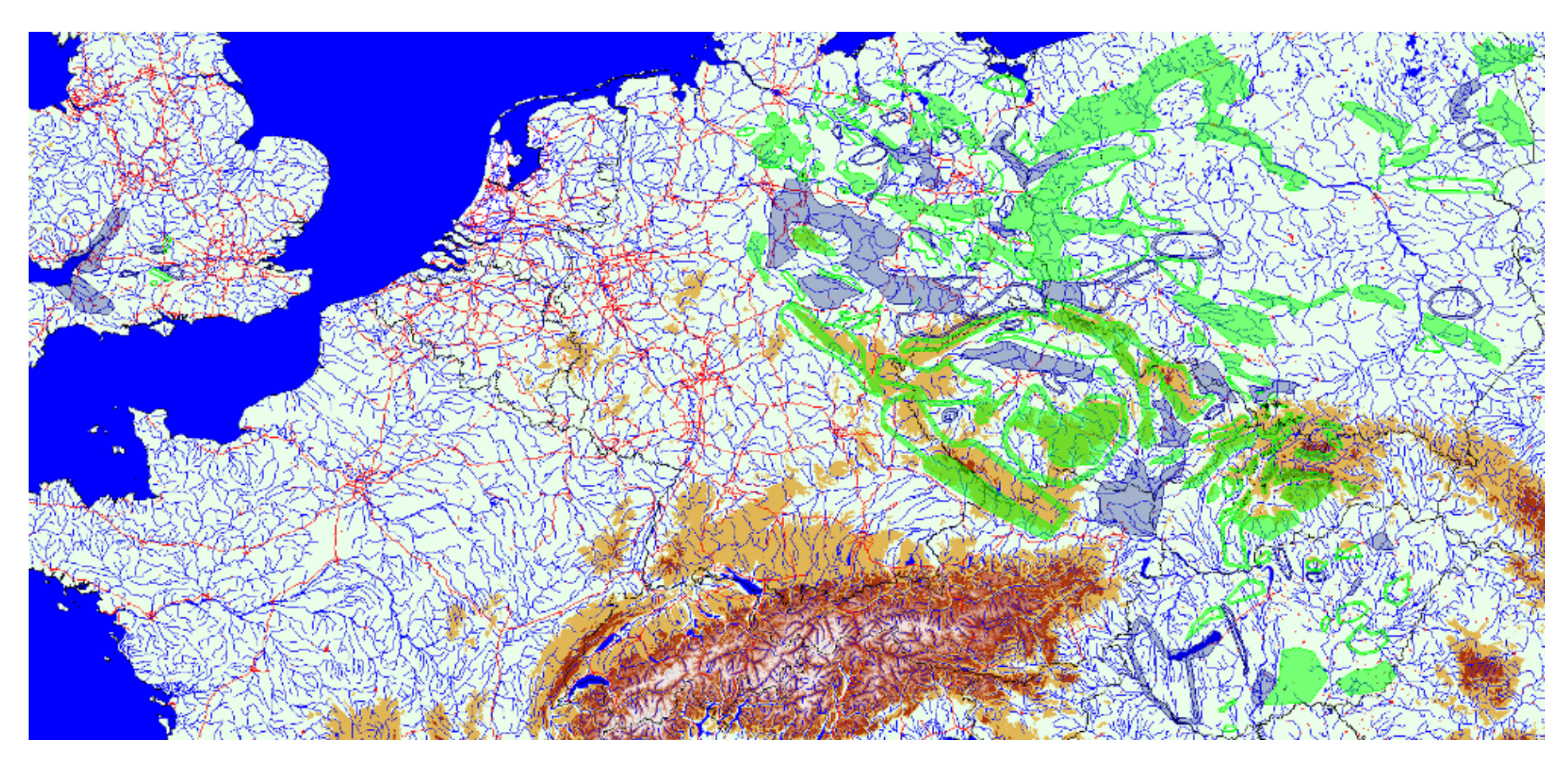

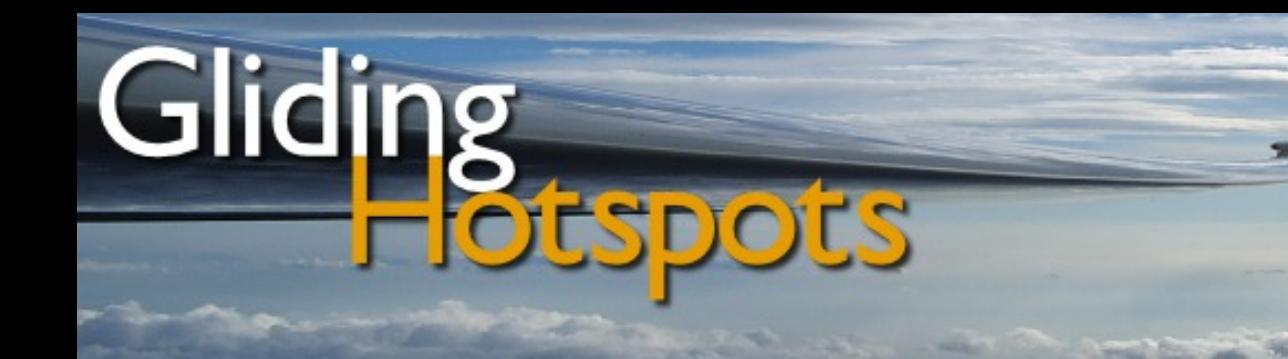

#### Erweiterung auf Wellen und HängeThermikräume

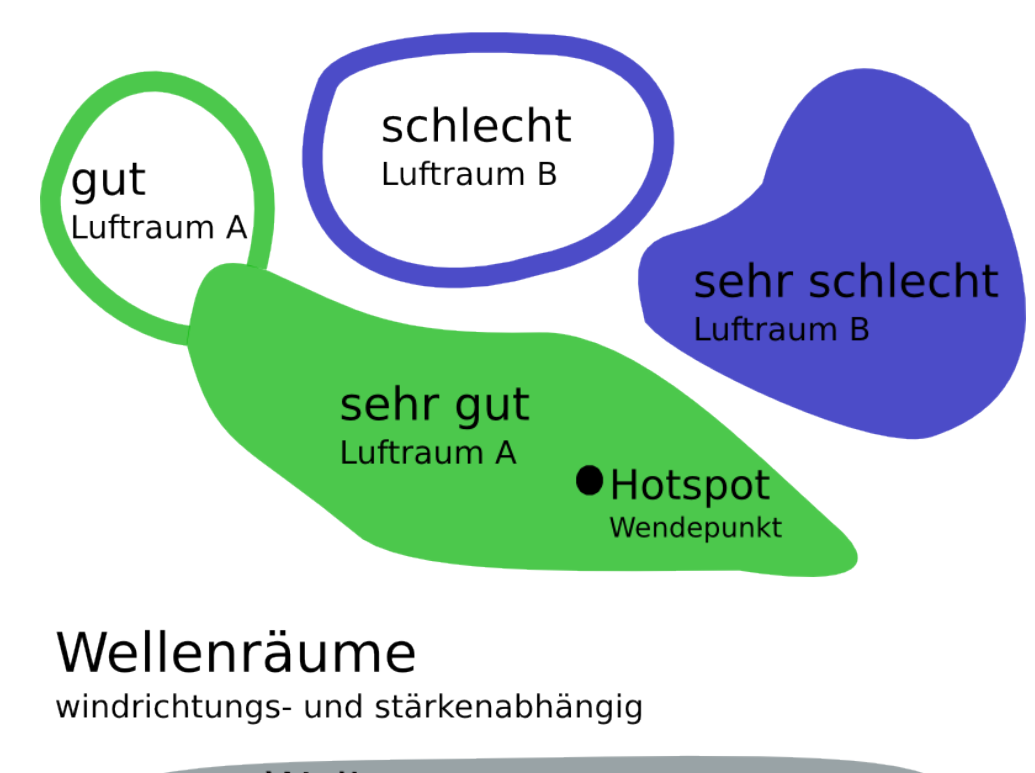

Wellenraum Luftraum E

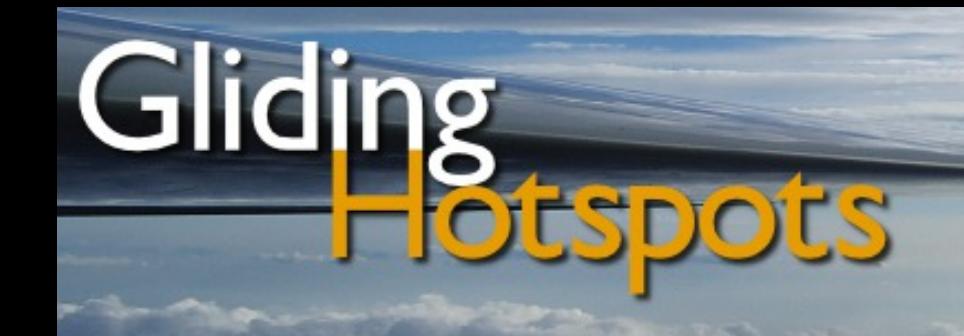

## Wellenräume bei SW-Wind

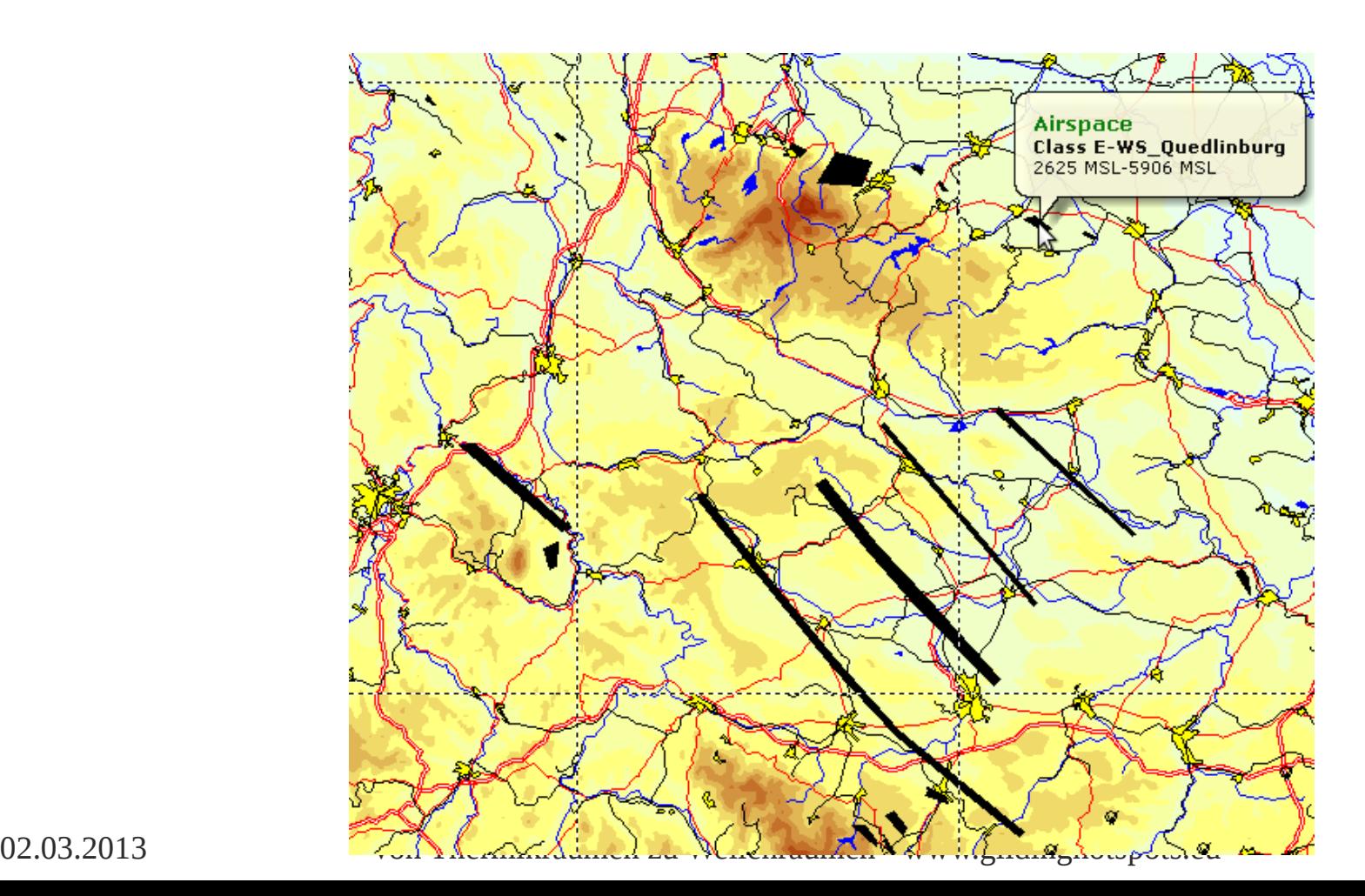

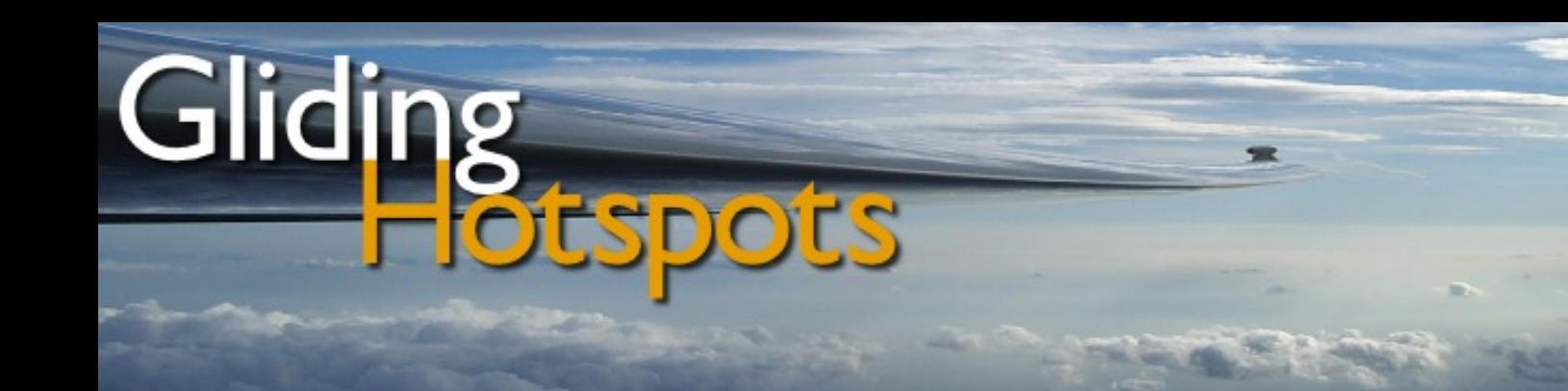

# Windrichtung und Stärke

Datei-Name: MWS\_midGermany\_220\_15\_L.txt (Brocken)

**M**ountain **W**ave **S**pace

- für Mitteldeutschland (immer Englisch)
- Hauptwindrichtung **220**°
- $\cdot$   $\pm$  **15** $\circ$  Tolleranz in der Windrichtung
- "**L**" für "Low wind speed", also niedrige Windgeschwindigkeiten, "H" wird für hohe (high) Windgeschwindigkeiten verwendet
- Bezugspunkt für den Wind wird in Klammern auf der Downloadseite genannt, z.B. der Brocken. Der jeweilige Bezugspunkt wird in der Kommentarzeile der MWS-Open-Airspace-Dateien angegeben.

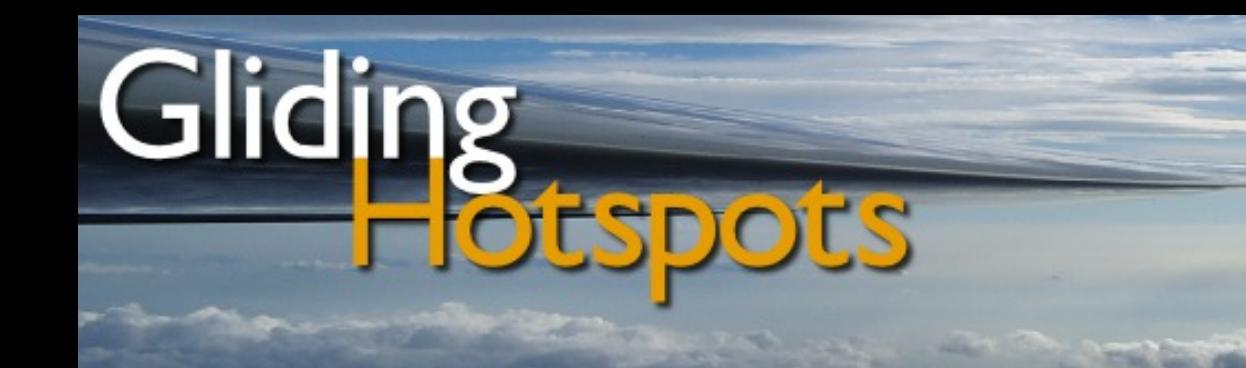

# Wellenspezifische Informationen

### **Luftraumname:**

• Name des MWS, z.B. Brockenprimärwelle

### **Untere Luftraumgrenze:**

• minimal dokumentierte Einstiegshöhe

### **Obere Luftraumgrenze:**

• Maximal dokumentierte Höhe

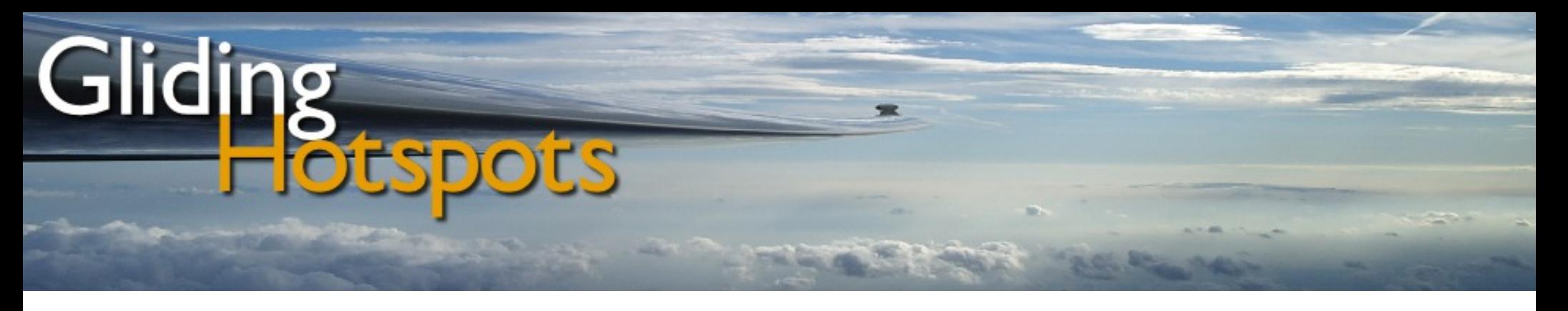

# Mitmachen und Räume hinzufügen

- Am besten mit StrePla (30 Tage kostenlos)
	- die Lufträume erstellen
	- man kann sich Satbilder, weitere Karten sowie IGCfiles anzeigen lassen und die Ränder der Lufträume bequem per Mause verschieben
	- mir zusenden
- Notfalls analoge Karte:
	- Filzstift auf einer Karte einzeichnen  $\rightarrow$  per Post zu mir

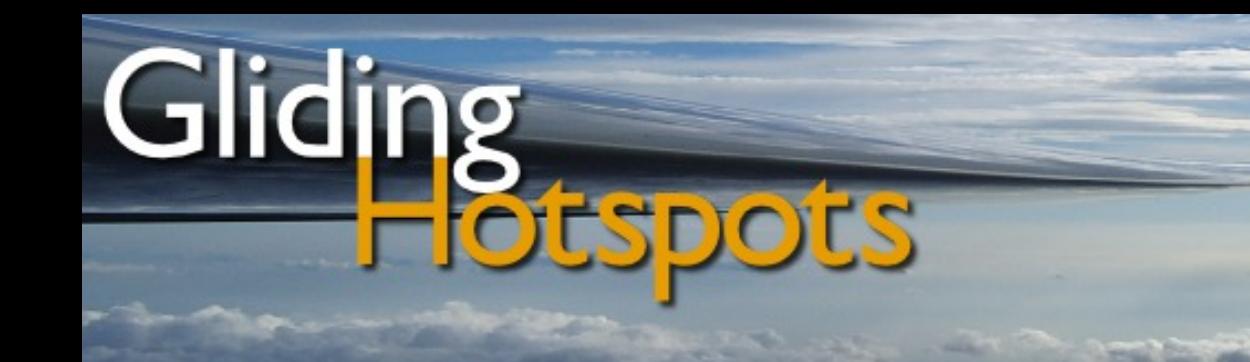

## Danke für eure Aufmerksamkeit

# Fragen / Anregungen? [www.glidinghotspots.eu](http://www.glidinghotspots.eu/)

[Neues Wandersegelflugprojekt ab April 2013:](http://www.travelbyglider.eu/) [www.travelbyglider.eu](http://www.travelbyglider.eu/)

Kontakt: Christoph Klein

info@glidinghotspots.eu